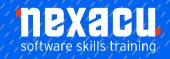

## PowerApps - Beginner

## Course Overview - 1 - Day Course

### Become a Citizen Developer

PowerApps is the go-to tool to use when it comes to mobile application development. Described as the "citizen application development platform", it allows anyone and everyone to build their own app without having to be a professional app developer or coder. The point-and-click approach to building makes it foolproof, and anyone can successfully make their own app, from the CEO to the factory floor worker. Users can choose from templates and go on to customise them or build their own apps straight from a blank canvas. Once built, apps can be easily published to the web, iOS, Android and Windows 10.

#### What do I need to know to attend?

Intermediate Excel skills is required, knowledge of formulas and functions

#### **Learning Outcomes**

- Understand low-code App development
- Create Apps from a data source
- Understand the building blocks of an App
- Create an App from a blank canvas
- Create connections to multiple data sources
- Understand how to set behaviours using formulas

## **Detailed Content**

## **About PowerApps**

What Is PowerApps?
Who Is the Citizen Developer?
PowerApps And Office 365
How Dynamics 365 Relates to
PowerApps
Understand Licensing Options
Accessing PowerApps
PowerApps Home Screen

## Building A PowerApp

Introduction to PowerApps
Environments
Understanding types of apps
Mobile or Tablet apps
What is the Common Data Service
(CDS) for Apps
How Dynamics 365 relates to
PowerApps

# Data Sources and Connections

Introduction to data sources and connections
Available data sources and connections
Connecting to a SharePoint list

#### The PowerApps Studio

Introduction to the PowerApps Studio Navigating the PowerApps Studio Working with the PowerApps Studio

#### How does An App Work?

Introduction to components of an app
Understanding screens
Understanding controls
Understanding properties
Using Gallery Controls
Using Form Controls
Saving your App

#### Coding in PowerApps

How Much Code is low code? Formulas and Functions Formatting of Formulas and Functions Referencing Other Controls Using Variables in PowerApps

#### **Using Data Sources**

Data Connections in PowerApps Accessing Data in Controls Delegation in PowerApps

#### **PowerApps Settings**

Configuring App Settings and Features

#### Saving and Sharing

Saving Your App Closing Your App Versioning Control Sharing Apps with Others Viewing Shared Apps Exporting a PowerApps Loading a Locally Saved App File

#### Creating an App from Blank

Introduction of our case study Planning your app Exploring your data Creating a blank app Creating a SharePoint connection Connecting to static Excel Spreadsheets Creating an Office 365 connection

Australia: nexacu.com.au E: info@nexacu.com Global: nexacu.com

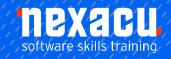

## PowerApps - Beginner

#### **Customising your Blank App**

Introduction to building and customising your app Adding Screens Adding Shape Controls Adding Images Adding Text Labels Uploading Images Using the OnSelect Property Adding Navigation Aligning Objects Creating Control Groups

### Editing and displaying data

Adding Galleries Customising A Gallery Control Adding Controls to a Template Cell

#### Filtering Your Data

Adding Combo Box Controls Adding Slider Controls Adding Date Picker Controls Searching Gallery Items

#### **User Experience**

Understanding User Experience Creating App behaviours to inform users

#### Using Forms to Display Items

Adding Forms Using Display Forms

#### **Calculating Values**

Using the OnChange Property Creating Variables Using Variables in Formulas

#### **Updating Our Data Source**

Using the Patch Function Patching Different Data Types

#### Sending Emails in PowerApps

Using the Outlook Data Connector Using the SendEmail function

#### Using the Mobile App

Downloading the PowerApps App Accessing your Apps Viewing list of Apps Favourite Apps Pin shortcut to home screen Windows 10 PowerApps App

#### PowerApps Functions Covered

- Colours
- Concatenation
- Distinct
- Filter
- First
- If
- Isblank
- Lookup
- Navigate
- Office365 Outlook
- Office365users
- Operators
- Patch
- Set
- Sort
- Startswith
- Sum
- Text
- Thisitem Operator
- User
- Value
- Variables